# **ISA One** Mode d'emploi

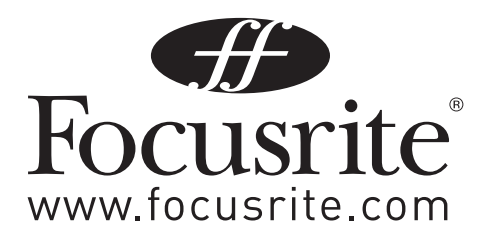

# **Avertissements & Précautions**

L'APPAREIL NE DOIT PAS ÊTRE EXPOSÉ AU RUISSELLEMENT NI AUX ÉCLABOUSSURES, ET AUCUN OBJET CONTENANT DU LIQUIDE, TEL QU'UN VASE, NE DOIT ÊTRE PLACÉ SUR L'APPAREIL.

LA VENTILATION NE DOIT PAS ÊTRE ENTRAVÉE PAR DES OBJETS, JOURNAUX, TISSUS, RIDEAUX ETC. COUVRANT LES OUVERTURES DE VENTILATION.

AUCUNE SOURCE DE FLAMME NUE, COMME UNE BOUGIE ALLUMÉE, NE DOIT ÊTRE PLACÉE SUR L'APPAREIL.

CORDON D'ALIMENTATION SECTEUR - CET ÉQUIPEMENT DOIT ÊTRE MIS À LA TERRE ET DOTÉ DU CORDON D'ALIMENTATION CORRECT POUR LE PAYS OÙ IL EST EMPLOYÉ. CELA SE FERA NORMALEMENT AU MOYEN DE LA PRISE D'ALIMENTATION ÉLECTRIQUE CORRECTE.

N'UTILISEZ PAS DE CORDON ÉLECTRIQUE ENDOMMAGÉ OU DÉNUDÉ.

SI LA FICHE D'ALIMENTATION ÉLECTRIQUE DE CET APPAREIL COMPREND UN FUSIBLE, CELUI-CI NE DEVRA ÊTRE REMPLACÉ QUE PAR UN MODÈLE IDENTIQUE OU À VALEUR DE RUPTURE INFÉRIEURE.

SI L'APPAREIL, OU SON CORDON D'ALIMENTATION, EST PHYSIQUEMENT ENDOMMAGÉ, IL NE DOIT PAS ÊTRE BRANCHÉ ET VOUS DEVEZ CONSULTER UN SERVICE APRÈS-VENTE DÛMENT QUALIFIÉ.

CETTE UNITÉ DOIT ÊTRE MISE À LA TERRE PAR LE CORDON D'ALIMENTATION SECTEUR.

EN AUCUN CAS LA CONNEXION DU SECTEUR À LA TERRE NE DOIT ÊTRE RETIRÉE DU CORDON D'ALIMENTATION.

Cette unité peut fonctionner sur une plage de tension secteur indiquée sur sa face arrière. Assurez-vous que le réglage de la tension secteur et le fusible sont corrects avant de brancher l'appareil au secteur. Ne changez pas la tension secteur alors que l'appareil est branché au secteur. Pour éviter tout risque d'incendie, ne remplacez le fusible d'alimentation que par un fusible de valeur correcte, indiquée en face arrière. L'unité d'alimentation secteur interne ne contient aucune pièce réparable par l'utilisateur. Confiez toute réparation à un ingénieur de maintenance qualifié contacté grâce à votre revendeur Focusrite.

# **Sommaire**

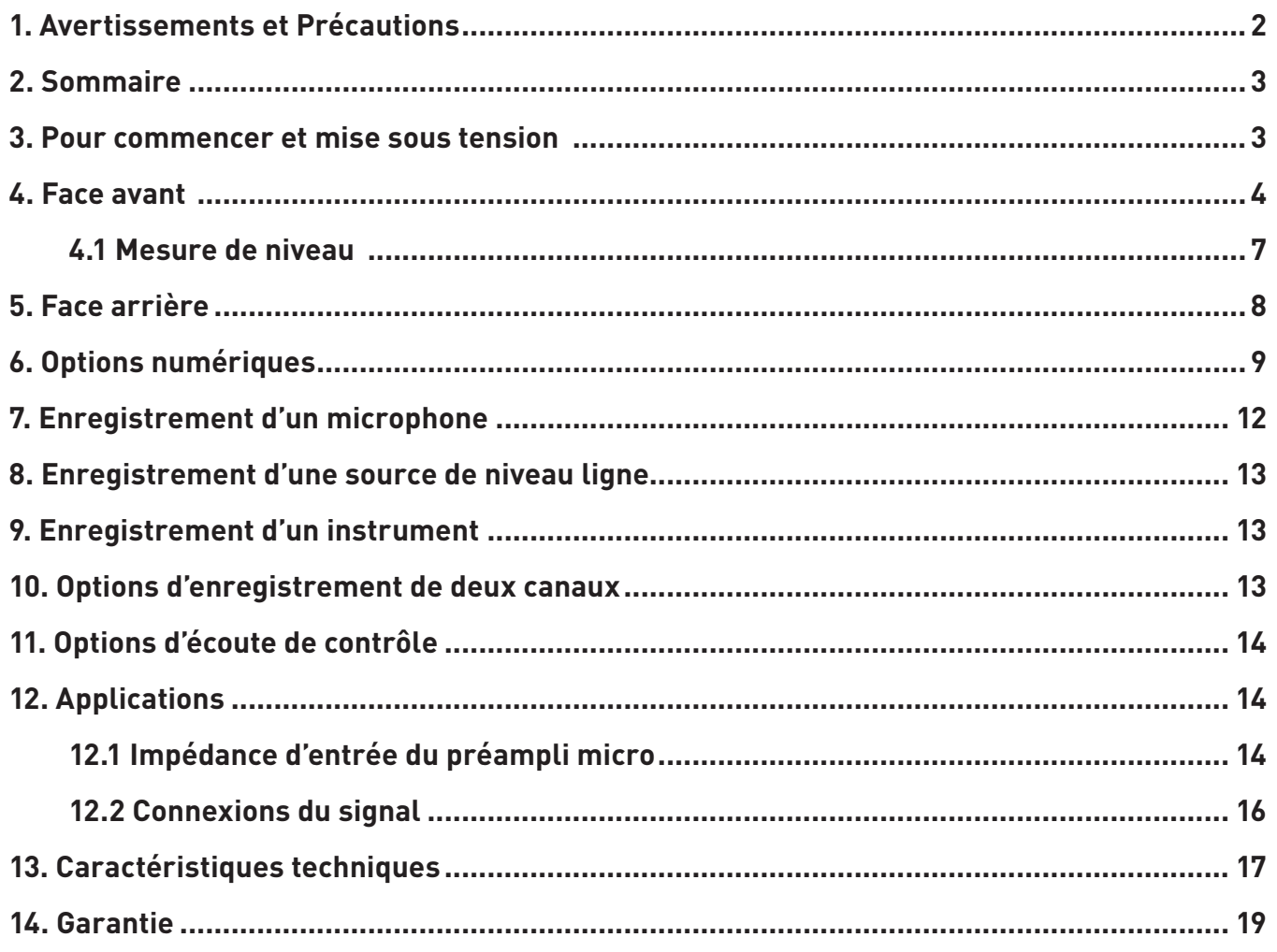

## **Pour commencer et mise sous tension**

L'ISA One est un préamplificateur de haute qualité qui peut être utilisé pour enregistrer diverses sources de niveau microphone, ligne ou instrument. Les microphones et les sources de niveau ligne se branchent en face arrière tandis que les instruments se branchent directement en face avant. La face avant possède également des commandes de gain et d'autres réglages comme l'alimentation fantôme et l'impédance d'entrée. Un VU-mètre traditionnel à bobine mobile et un crête-mètre à DEL sont fournis, les deux avec une molette en face arrière pour le calibrage, afin d'assurer l'obtention d'un niveau de signal convenable.

Si vous voulez conserver l'excellente qualité Focusrite dans le domaine numérique, une carte de sortie numérique optionnelle peut être installée pour envoyer directement un signal AES, S/PDIF ou ADAT™ à la station de travail audio numérique. Une fois la carte montée, la fréquence d'échantillonnage de l'horloge et la source de synchro peuvent être sélectionnées à l'aide de commutateurs situés en face avant.

Un interrupteur à deux positions intitulé Power et situé en face arrière fournit l'alimentation à l'unité, à condition que le cordon d'alimentation secteur IEC fourni soit branché à l'embase située en dessous. Assurez-vous que l'ISA One est mis sous tension avant de mettre sous tension tout appareil branché à ses sorties.

Le cordon d'alimentation IEC fourni avec l'unité doit avoir la prise moulée convenant à votre pays. Le code de couleur utilisé pour le câblage est :

Pour les unités expédiées aux USA, au Canada, à Taiwan et au Japon : Phase - noir ; Neutre - blanc ; Terre – vert

Pour les unités expédiées dans tous les autres pays : Phase - marron ; Neutre - bleu ; Terre - vert et jaune

## **Face avant**

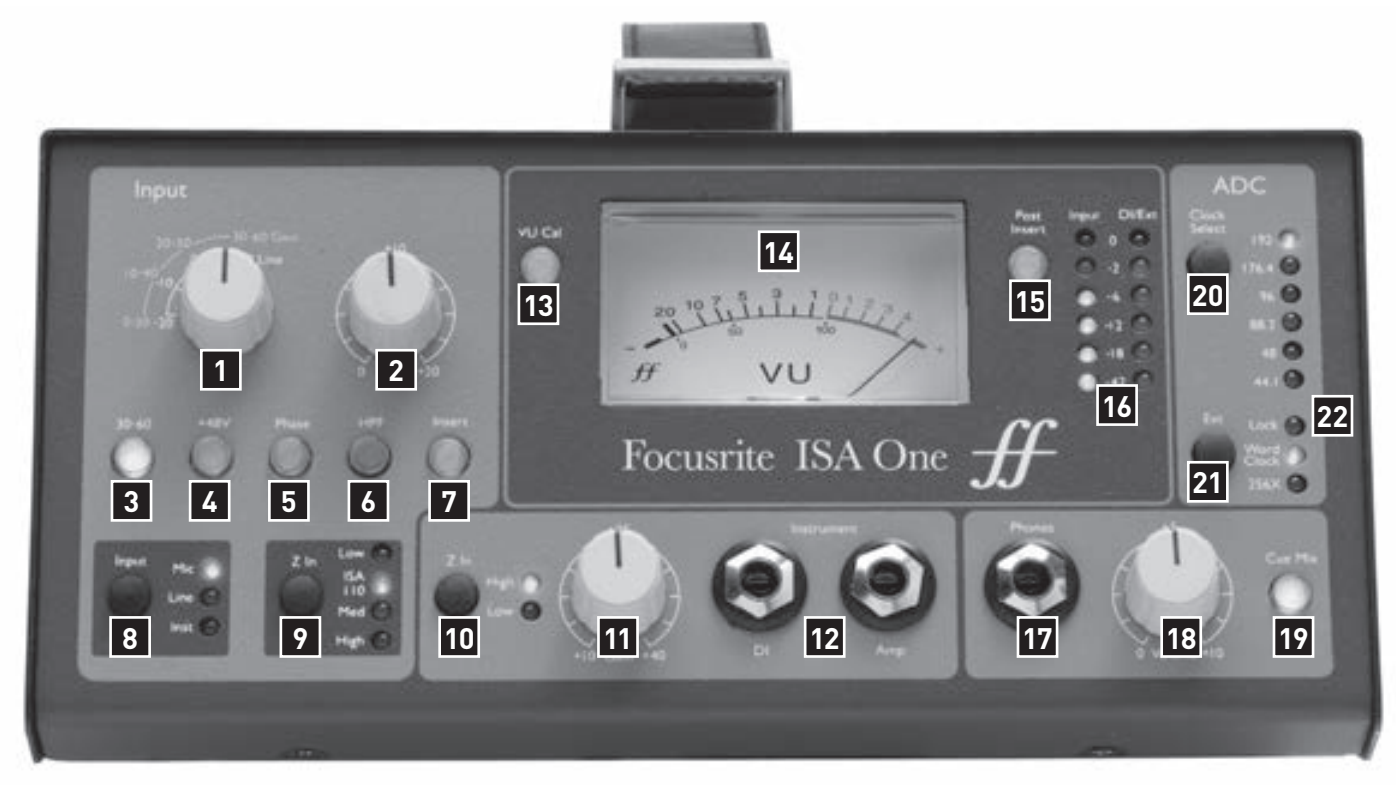

- 1. Molette de gain : sélectionne le gain de l'entrée par paliers de 10
- 2. Molette de compensation : permet d'appliquer un gain supplémentaire de 20 dB à un signal de micro ou de ligne
- 3. Active une plage de gain de 30-60 dB pour la molette de gain à paliers (qui a par défaut une plage de 0-30 dB)
- 4. Interrupteur d'alimentation fantôme : fournit une alimentation +48 V à l'entrée micro (MIC) de la face arrière
- 5. Inverse la phase du signal
- 6. Active un filtre passe-haut
- 7. Permet au signal d'être envoyé à des processeurs supplémentaires (via le départ (Send) et le retour (Return) en face arrière) avant conversion en numérique
- 8. Sélectionne le type d'entrée
- 9. Règle l'impédance de l'entrée micro sur 600 Ω (Low), 1,4 kΩ (ISA 110), 2,4 kΩ (Med) ou 6,8 kΩ (High)
- 10. Règle l'impédance d'entrée instrument sur 470 kΩ (Low) ou 2.4 MΩ (High)
- 11. Molette de gain d'instrument : règle le gain de l'instrument (branché à l'entrée DI) entre 10 et 40 dB
- 12. Permet de brancher directement un instrument (DI) puis de le renvoyer à un ampli (Amp)
- 13. Permet de calibrer le VU-mètre à l'aide de la molette de la face arrière
- 14. VU-mètre à bobine mobile : affiche le niveau moyen du signal entrant général
- 15. Affiche sur le VU-mètre et sur le premier crête-mètre le signal entrant pris après l'insertion (signal de retour) quand il est pressé
- 16. Crête-mètres à DEL : affichent le niveau de l'entrée principale (crête-mètre de gauche) et soit de l'entrée instrument (DI) soit de l'entrée EXT/IP (crête-mètre de droite). Ce sont les deux entrées dans le convertisseur A/N optionnel
- 17. Prise jack 3 contacts pour brancher un casque
- 18. Molette de gain pour le casque connecté
- 19. Quand il est activé, envoie au casque le mixage de contrôle, associé aux entrées de la face arrière
- 20. Sélectionne la fréquence d'échantillonnage
- 21. Sélectionne le verrouillage du convertisseur A/N sur une source externe branchée à l'entrée word clock de la face arrière (soit word clock standard soit 256x)
- 22. DEL Lock indiquant si le verrouillage sur la référence a pu se faire (synchronisation réussie)

## **Input (entrée)**

Presser INPUT fait passer en revue les trois entrées, comme en témoigne les diodes (DEL) correspondantes. Quand la DEL Mic est allumée, l'entrée microphone est activée etc. En face arrière se trouve une entrée XLR pour un microphone ainsi que les entrées XLR et jack 6,35 mm trois contacts pour les sources de niveau ligne. Une entrée jack 6,35 mm deux contacts pour instrument (DI) est disponible en face avant.

#### **Gain d'entrée micro**

Avec l'entrée Mic sélectionnée, l'utilisateur a accès à toute la plage de gain de 0 à 60 dB (légende jaune) par paliers de 6 dB. La plage de gain peut être réglée selon deux modes de gain, en fonction du statut du commutateur 30-60.

#### **Mode 1 : plage de gain de micro 0-30**

Avec le commutateur 30-60 éteint, la molette de gain à paliers fonctionne sur une plage de gain de 0 à +30 dB, le niveau de gain choisi étant indiqué sur la face avant par l'arc externe de chiffres jaunes autour de la commande de gain.

#### **Mode 2 : plage de gain de micro 30-60**

Avec le commutateur 30-60 allumé, la molette de gain à paliers fonctionne sur une plage de gain de 30 à 60 dB, le niveau de gain choisi étant indiqué sur la face avant par l'arc externe de chiffres jaunes autour de la commande de gain.

Un gain supplémentaire de 20 dB peut être appliqué au signal après la commande de gain à paliers micro/ligne en utilisant le bouton de compensation Trim (voir le texte de la commande "Trim" ci-dessous pour des explications complètes).

## **Gain d'entrée ligne (Line)**

Quand l'entrée ligne est sélectionnée, l'utilisateur a accès à des réglages de gain allant de -20 à +10 dB, indiqués en face avant par l'arc de chiffres blancs autour de la commande de gain à paliers. Le commutateur 30-60 est inactif quand l'entrée ligne est sélectionnée car la plage de gain pour les entrées de niveau ligne est limitée de -20 à +10 dB par paliers de 10 dB. Un gain supplémentaire de 20 dB peut être appliqué au signal après la commande de gain à paliers micro/ligne en utilisant le bouton de compensation Trim (voir le texte de la commande "Trim" ci-dessous pour des explications complètes).

#### **Gain d'entrée instrument**

Quand l'entrée instrument est sélectionnée, le gain s'applique au signal entrant en utilisant la molette de gain d'instrument, qui permet une plage de gain allant de +10 à +40 dB. Le niveau de gain choisi est indiqué en face avant par l'arc de chiffres blancs qui entoure la commande de Gain. Cette entrée convient aux sources à haute impédance comme les micros de guitare ou de basse (qui peuvent être branchés directement sans recours à un boîtier direct externe) ou synthétiseurs vintage à sortie haute impédance.

## **Trim (compensation)**

La commande Trim fournit un gain variable supplémentaire de 0 à +20 dB quand les entrées micro ou ligne sont sélectionnées. Le niveau de compensation choisi est indiqué en face avant par l'arc de chiffres blancs qui entoure la commande Trim. Les 20 dB de gain supplémentaires pouvant être appliqués au signal micro ou ligne sont très utiles pour deux raisons :

#### **Quand un gain élevé est requis**

Utiliser cette compensation en conjonction avec le gain de 60 dB du micro donne un total pouvant atteindre 80 dB de gain de préamplification, ce qui est très utile pour obtenir de bons niveaux d'enregistrement numérique à partir de microphones dynamiques ou à ruban ayant un très faible niveau.

#### **Réglage du gain durant l'enregistrement**

Quand de petits ajustements de gain sont nécessaires pour corriger des variations de niveau d'interprétation durant l'enregistrement, utilisez la commande Trim plutôt que la commande de gain micro/ligne à paliers car monter le gain par paliers de 10 dB serait trop notable. Il est par conséquent conseillé d'appliquer un certain gain de compensation avant d'utiliser la commande de gain par paliers de 10 dB en vue de trouver le niveau d'enregistrement optimal afin que la commande Trim puisse être utilisée pour délicatement rajouter ou retirer du gain ultérieurement si nécessaire.

#### **+48 V**

Presser le commutateur +48 V fournit l'alimentation fantôme nécessaire aux microphones à condensateur via le connecteur XLR du microphone en face arrière. Si vous n'êtes pas certain que votre microphone nécessite une alimentation fantôme, référez-vous à son manuel car il y a un risque d'endommager certains microphones (particulièrement les microphones à ruban) si vous leur fournissez une alimentation fantôme.

## **Phase**

Presser PHASE inverse la phase de l'entrée sélectionnée pour corriger des problèmes de phase lorsque vous utilisez plusieurs microphones ou quand un câblage à polarité incorrecte a été fait.

#### **Insert**

Activer le commutateur INSERT (allumé quand il est activé) interrompt le trajet du signal dans le canal pour que le signal envoyé à la première entrée de convertisseur A/N et à la sortie analogique de la face arrière soit le signal reçu par la prise INSERT RETURN (retour d'inversion) de la face arrière plutôt que celui direct du micro, de la ligne ou de l'instrument. Ce commutateur permet de diriger le signal entrant vers un autre appareil en vue de traitement puis de récupérer le signal traité dans l'ISA One pour conversion numérique. Le commutateur POST INSERT de la face avant permet de visualiser le niveau du signal de retour sur le crête-mètre à DEL de gauche avant conversion (voir section Mesure de niveau en page suivante pour des détails).

## **HPF (filtre passe-haut)**

Presser le commutateur HPF active le filtre passe-haut sur le trajet audio. C'est utile pour supprimer les basses indésirables causées par effet de proximité ou les grondements. Le filtre a une fréquence de coupure de 75 Hz avec une pente de 18 dB/octave.

#### **Z In (impédance d'entrée)**

Presser le commutateur Z In fait passer en revue les quatre valeurs d'impédance d'entrée du préampli transformateur, comme en témoigne les diodes (DEL) correspondantes. En sélectionnant différentes valeurs pour l'impédance d'entrée du transformateur de l'ISA One, les performances du préampli ISA One et du microphone qui lui est connecté peuvent être adaptées pour le niveau et la réponse en fréquence désirés. Les valeurs d'impédance sont les suivantes :

Low – 600  $\Omega$ , ISA 110 – 1,4 k $\Omega$ , Med – 2,4 k $\Omega$ , High – 6,8 k $\Omega$ 

Un guide de réglage de l'impédance d'entrée est disponible en section Applications.

#### **Impédance de l'entrée instrument**

Le commutateur Z In de la section Instrument fait alterner l'impédance entre les options High et Low pour l'entrée instrument (ces réglages ont le même effet sur le niveau de signal et la réponse en fréquence que celui décrit dans l'explication sur l'impédance d'entrée en section Applications. Les valeurs d'impédance sont les suivantes :

Low – 470 kΩ, High – 2,4 MΩ

## **Entrée/sortie instrument (DI et AMP)**

Les deux connecteurs de la section Instrument de la face avant, intitulés DI et AMP, servent à brancher directement une guitare ou une basse et à la renvoyer à un amplificateur. Le connecteur jack deux contacts asymétrique de gauche (DI) est donc une entrée pour recevoir directement le signal de guitare, tandis que le connecteur jack deux contacts asymétrique de droite (AMP) est une sortie reliée à un ampli guitare. Le connecteur de sortie DI O/P de la face arrière peut donc envoyer le signal de l'instrument à un enregistreur externe ou à une interface audio. Cette possibilité peut être utilisée même si un signal de microphone ou de niveau ligne est simultanément enregistré (voir les Options d'enregistrement de deux canaux pour des détails). Voir la section Enregistrement d'un instrument pour plus de détails sur l'emploi d'une guitare avec l'ISA One.

## **Phones (casque)**

La prise intitulée Phones permet de brancher à l'ISA One un casque à fiche jack 6,35 mm trois contacts. Par défaut (bouton CUE MIX éteint), le signal reçu au casque correspond à l'entrée ou aux entrées branchées à l'ISA One. Cela sera normalement un simple signal micro, ligne ou instrument sélectionné par le commutateur INPUT. Toutefois, si un instrument et un micro ou un signal ligne sont utilisés ou un micro/ligne et un signal externe (branché en face arrière), un mixage non réglable de toutes les entrées sera entendu. Pour plus d'informations sur les options d'enregistrement et d'écoute de contrôle de deux canaux, voir la section Applications.

Avec le commutateur CUE MIX allumé, le signal envoyé au casque est celui reçu par les entrées CUE MIX de la face arrière. Voir la section suivante pour des détails.

La molette Volume de droite peut servir à régler le niveau du signal au casque, une fois la source voulue sélectionnée.

## **Cue mix (mixage d'écoute)**

Activer le bouton CUE MIX envoie au casque le signal reçu par les entrées CUE MIX de la face arrière. En mode cue mix, aucune des autres entrées n'est entendue au casque. Cette possibilité permet qu'en environnement à faible latence, un mixage de retour puisse être envoyé depuis une console de mixage dans l'ISA One afin de fournir un mixage d'écoute de contrôle convenable pour l'artiste qui s'enregistre.

Bien que l'ISA One n'ait pas de possibilité de mixage de retour, il existe une méthode qui permet à un ingénieur du son fonctionnant en environnement à haute latence (avec une station de travail audio numérique) de créer un mélange des entrées et sorties pour le casque. Le connecteur EXT I/P de la face arrière fournit une entrée pour un signal mono, destinée initialement à l'accès au second canal d'entrée sur la carte convertisseur A/N optionnelle mais offrant également des fonctionnalités d'écoute de contrôle. Un canal du mixage master peut être envoyé depuis le logiciel musical (via une interface audio ou carte son) à l'entrée externe (EXT I/P) de l'ISA One, qui sera alors panoramiquée au centre, conjointement au signal d'entrée micro/ligne/instrument, le tout étant envoyé au casque. Notez que le bouton CUE MIX doit alors être éteint. Pour plus d'informations sur la création d'un mixage d'écoute de contrôle dans un environnement à latence élevée, lire la section Options d'écoute de contrôle.

# **Mesure de niveau**

La face avant de l'ISA One offre diverses options de mesures pour que les niveaux de toutes les entrées puissent être visualisés. Un VU-mètre à bobine mobile traditionnel fournit une lecture du niveau moyen pour le signal d'entrée principal (quel que soit celui sélectionné par le commutateur INPUT). Pendant ce temps, sur la droite, deux crête-mètres verticaux à DEL affichent le niveau crête du même signal (sélectionné par le commutateur INPUT) sur le crête-mètre de gauche et soit d'un instrument connecté en entrée DI soit du signal reçu en entrée EXT I/P sur le crête-mètre de droite. Les signaux affichés par les crête-mètres à DEL sont les deux signaux envoyés au convertisseur optionnel A/N, s'il est installé. Ces signaux sont respectivement par défaut l'entrée micro/ligne/instrument principale et l'entrée DI, mais deviennent l'entrée principale micro/ligne/instrument et l'entrée externe si un signal est reçu en prise EXT I/P de la face arrière.

Le VU-mètre et le crête-mètre à DEL de gauche ont deux statuts, déterminés par le commutateur POST INSERT :

## **Mode par défaut**

Avec le commutateur POST inactif (éteint), le signal affiché sur le VU-mètre et le crête-mètre à DEL de gauche est le signal principal de micro/ligne/instrument sélectionné par le commutateur INPUT, juste après le circuit d'entrée (gain, phase, filtre passe-haut etc.) mais avant l'insert. C'est le signal envoyé en sortie principale MAIN O/P et le canal 1 du convertisseur optionnel A/N (s'il est installé) quand le commutateur INSERT de la face avant n'est pas activé (pas allumé).

## **Mode Post Insert**

Avec le commutateur POST INSERT activé (allumé), le signal affiché sur le VU-mètre et le crête-mètre à DEL de gauche est celui reçu par la prise de retour INSERT RETURN de la face arrière. C'est le signal envoyé en sortie MAIN O/P et le canal 1 du convertisseur optionnel A/N (s'il est installé), quand le commutateur INSERT de la face avant est activé (allumé). Utilisez ce mode quand vous envoyez le signal principal de micro/ligne/instrument à un processeur externe, via la boucle de départ (SEND) et retour (RETURN) d'insert, avant de revenir à l'ISA One pour l'écoute de contrôle ou conversion.

## **Calibrage**

Le VU-mètre et les crête-mètres peuvent être calibrés à l'aide des deux molettes correspondantes de la face arrière (voir la section Face arrière pour leur emplacement exact). Cela permet une plage mieux adaptée pour les indicateurs de niveau afin que le signal enregistré puiss être affiché de la façon appropriée. Un signal à bas niveau, par exemple, ne présentera pas beaucoup d'activité sur les crête-mètres, ce qui peut être rectifié en réduisant le niveau en dBu correspondant à 0VU (VU-mètre) ou 0 dBFS (crête-mètres à DEL). Les indicateurs de niveau se calibrent de la façon suivante :

#### **VU-mètre**

Si vous voulez calibrer le VU-mètre, le commutateur VU CAL de la face avant doit d'abord être activé. Une fois le commutateur VU CAL pressé et allumé, la molette VU METER CAL de la face arrière peut être tournée pour changer le niveau en dBu représenté par le 0VU. Par défaut, avec le commutateur VU CAL inactivé (non allumé), 0VU équivaut à +4 dBu. Activer le commutateur VU CAL permet à la molette VU METER CAL de choisir une nouvelle valeur pour 0VU allant de +11 dBu (à fond dans le sens antihoraire) à +26 dBu (jusqu'à fond dans le sens horaire). Il existe un cran central dans la molette VU METER CAL pour lequel 0VU équivaut à +22 dBu.

#### **Crête-mètres à DEL**

Si vous voulez calibrer les crête-mètres à DEL, la molette PEAK METER CAL de la face arrière peut être employée. Par défaut, avec la molette en position centrale (sur son cran), 0 dBFS équivaut à +22 dBu. Tourner la molette dans une direction détermine une nouvelle valeur pour 0 dBFS depuis +18 dBu (à fond dans le sens antihoraire) à +26 dBu (à fond dans le sens horaire).

# **Face arrière**

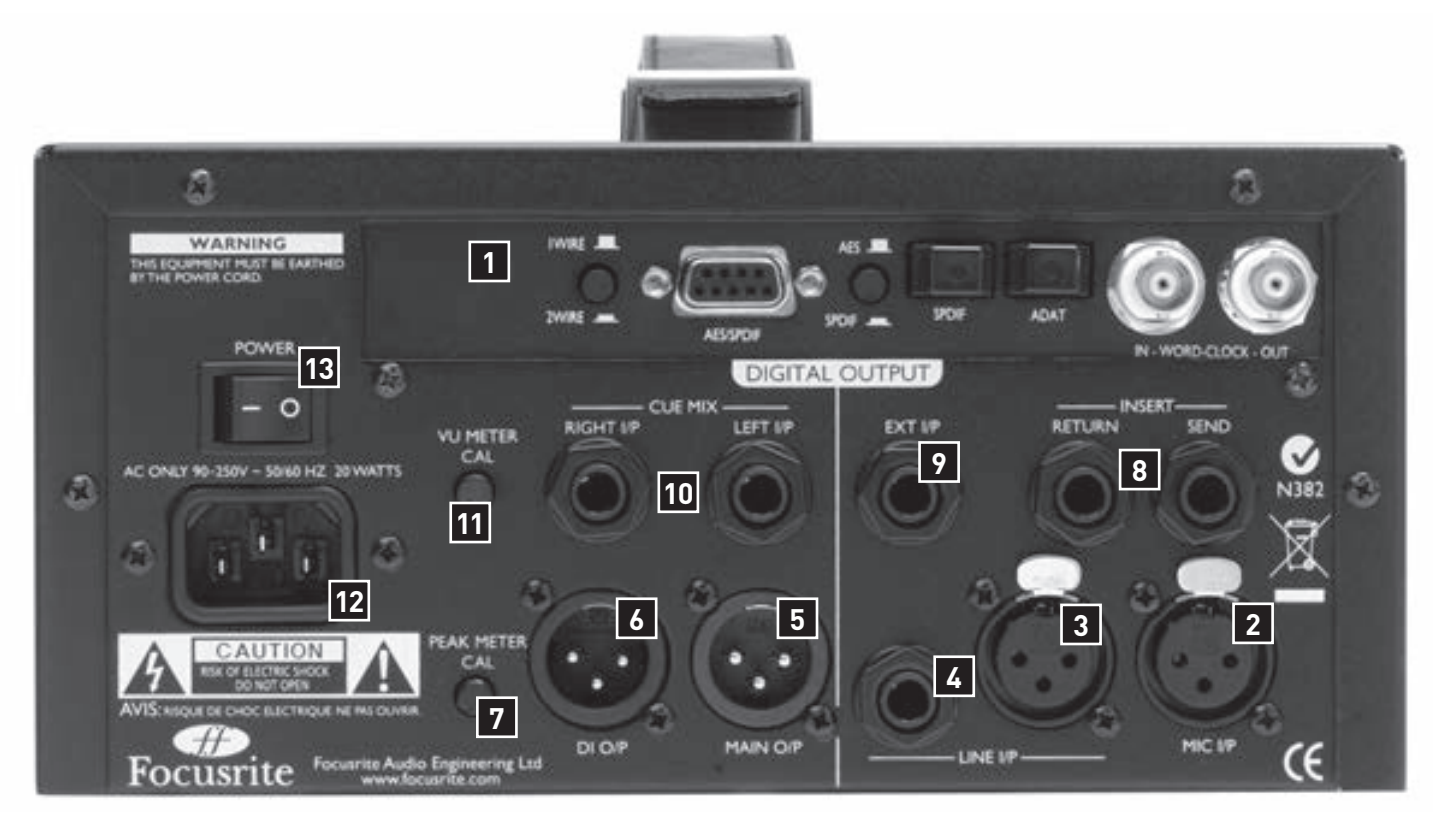

- 1. Convertisseur A/N optionnel (carte de conversion numérique)
- 2. Entrée microphone (XLR)
- 3. Entrée de niveau ligne (XLR)
- 4. Entrée de niveau ligne (jack 6,35 mm trois contacts)
- 5. Produit le signal d'entrée principal micro/ligne/instrument, tel que déterminé par le commutateur INPUT de la face avant
- 6. Produit le signal d'instrument branché en entrée DI de la face avant (que INST soit sélectionné ou non avec le commutateur INPUT)
- 7. Calibre les crête-mètres (voir la section précédente pour des détails)
- 8. Transmet (SEND) l'entrée principale de micro/ligne/instrument vers un effet externe et reçoit (RETURN) le signal traité. Le commutateur INSERT de la face avant doit être activé lors de l'utilisation. Les deux connecteurs sont des jacks 6,35 mm trois contacts
- 9. Permet à un signal mono externe d'être connecté avec un jack 6,35 mm trois contacts, pour l'écoute de contrôle ou la conversion en format numérique
- 10. Permet à un signal stéréo externe d'être connecté à l'aide de deux jacks 6,35 mm trois contacts, procurant un mixage de retour pour un artiste qui s'enregistre
- 11. Calibre le VU-mètre (voir la section précédente pour des détails)
- 12. Embase d'alimentation secteur IEC
- 13. Interrupteur d'alimentation

## **Entrées analogiques**

Les entrées MIC I/P (XLR) et LINE I/P (XLR et jack 6,35 mm trois contacts) peuvent être utilisées pour brancher une source analogique à l'ISA One. Si un microphone est branché à la prise MIC I/P, l'alimentation fantôme peut lui être fournie en s'assurant que MIC est sélectionné avec le commutateur INPUT de la face avant puis en activant le commutateur +48V. Si vous n'êtes pas certain que votre microphone nécessite une alimentation fantôme, référez-vous à son mode d'emploi car il est possible d'endommager certains microphones (particulièrement les microphones à ruban) en leur fournissant une alimentation fantôme.

Si vous voulez enregistrer un signal de niveau ligne, alors vous avez le choix d'utiliser une prise XLR ou jack symétrique. Une fois le branchement fait, utilisez simplement le commutateur INPUT de la face avant pour sélectionner LINE (ligne).

Les entrées analogiques restantes sont pour un signal mono externe (EXT I/P) et un signal stéréo (CUE MIX LEFT/RIGHT). Le signal mono branché en EXT I/P est additionné avec le signal d'entrée principal et envoyé au casque pour écoute et il est également envoyé indépendamment au second canal du convertisseur optionnel A/N, s'il est installé (voir les sections Options numériques ou Options d'écoute de contrôle pour de détails). Le signal stéréo reçu par les prises CUE MIX peut être dirigé vers le casque en activant le commutateur CUE MIX de la face avant (voir la section Options d'écoute de contrôle pour des détails).

## **Sorties analogiques**

Il y a deux sorties analogiques en face arrière de l'ISA One : les prises MAIN O/P (canal 1) et DI O/P (canal 2). Le premier canal concerne le signal d'entrée principal traité et se sélectionne à l'aide du commutateur INPUT de la face avant. Le second canal est toujours le signal de l'instrument branché en entrée DI de la face avant.

#### **Insert**

Les deux connecteurs INSERT servent à envoyer et ramener le signal principal de micro/ligne/instrument à et depuis un processeur supplémentaire, comme un compresseur. Reliez le départ SEND à l'entrée du processeur supplémentaire et le retour RETURN à sa sortie, de préférence avec des câbles symétriques car les deux entrées sont sur jack 6,35 mm trois contacts. Assurez-vous que le commutateur INSERT est activé en face avant si vous utilisez cette boucle d'insertion, pour que le signal de retour soit dirigé vers les indicateurs de niveau (avec le commutateur POST INSERT activé), la sortie MAIN O/P et le canal 1 du convertisseur optionnel A/N (si installé). Pour plus d'informations sur l'emploi de la boucle d'insertion de l'ISA One, voir la section INSERT dans la présentation de la face avant.

# **Options numériques**

L'ISA One peut être utilisé comme un convertisseur A/N deux canaux de haute qualité pour convertir les signaux analogiques en divers formats numériques (AES, S/PDIF et ADAT), en installant la carte de sortie numérique optionnelle (ADC). Ce convertisseur A/N optionnel peut être installé à tout moment dans un ISA One standard. Aucune expertise d'ingénieur n'est nécessaire car la carte peut être facilement montée par l'utilisateur. Des instructions de montage complètes pour cette option sont incluses avec la carte ADC.

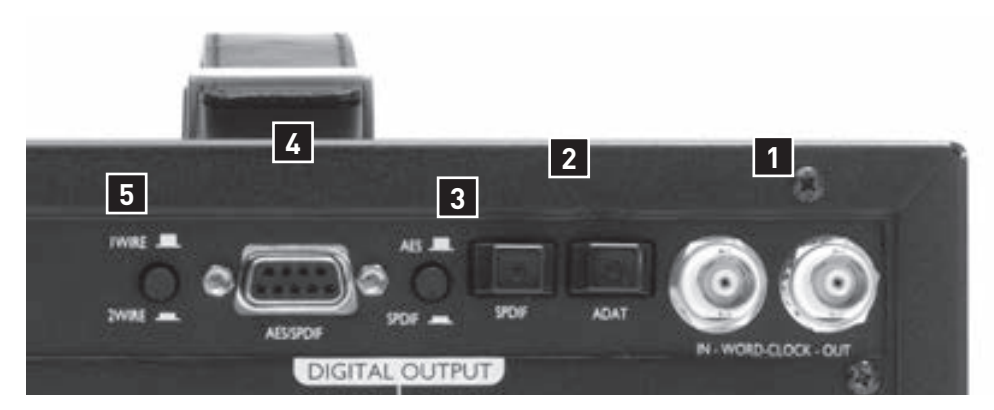

- 1. Entrée (In) et sortie (Out) word clock (connecteurs BNC)
- 2. Sorties numériques optiques/TOSLink (ADAT et S/PDIF)
- 3. Commutateur de sélection AES ou S/PDIF pour la sortie numérique sur 9 broches
- 4. Sortie numérique 9 broches (AES ou S/PDIF, selon le réglage du commutateur adjacent)
- 5. Sélectionne le mode 1-wire ou 2-wire pour la sortie 9 broches afin de permettre à l'ISA One d'être branché à un équipement numérique plus ancien

La carte ADC optionnelle peut convertir deux canaux audio indépendants. Le second des deux canaux reçu en entrée de l'ADC est déterminé par une connexion de la face arrière. Sans signal reçu en prise EXT I/P, le second canal est tiré de l'entrée DI (instrument) en face avant. Brancher un signal à la prise EXT I/P lui fait remplacer l'instrument comme second canal entrant dans l'ADC. Le premier canal reste cependant toujours l'entrée principale micro/ligne/instrument sélectionnée par le commutateur INPUT en face avant. Les crête-mètres à DEL de la face avant peuvent servir à visualiser les niveaux des deux canaux reçus en entrée de l'ADC.

Les formats numériques disponibles sur l'ADC sont les formats AES, S/PDIF (optique et coaxial) et ADAT™ optique (la sortie ADAT™ peut également fonctionner en mode multiplexé SMUX haute vitesse pour des vitesses de transfert de 96 kHz, mais est coupée en fonctionnement à 192 kHz). N.B. : si des connexions cinch/RCA/mono (S/PDIF) ou XLR (AES) sont nécessaires, le câble épanoui correspondant au connecteur type D 9 broches vers cinch/RCA/mono ou XLR est requis (voir ci-dessous).

## **Fonctionnement de l'interface ADAT™ 24 bits/96 kHz ou S/PDIF 24 bits/192 kHz**

La carte fournit des sorties numériques optiques pour les deux canaux d'entrée ADC de l'ISA One, qui fonctionnent sur les fréquences d'échantillonnage 44,1, 48, 88,2 et 96 kHz (ADAT™) ainsi que 176,4 et 192 kHz (S/PDIF). La carte dispose d'une sortie "optique" de type ADAT™-et d'une sortie TOSlink S/PDIF. Les câbles en fibre optique ADAT™ sont disponibles auprès de votre revendeur ou au Royaume-Uni chez Studiospares (tél +44 (0)20 7482 1692) : référence 585-510.

## **Fonctionnement AES ou S/PDIF 24 bits/192 kHz (9 broches)**

La carte propose aussi des sorties aux formats AES et S/PDIF via un connecteur de type D à 9 broches en face arrière. Toute la gamme des fréquences d'échantillonnage jusqu'à 192 kHz est disponible. Pour accéder aux signaux numériques depuis le connecteur de sortie de type D à 9 broches, la carte de conversion A/N doit être installée avec un câble de conversion de type D vers AES ou S/PDIF comme suit :

#### **Câble AES : type D 9 broches vers 4 XLR mâles ; câble S/PDIF : type D 9 broches vers 4 cinch/RCA/ mono mâles**

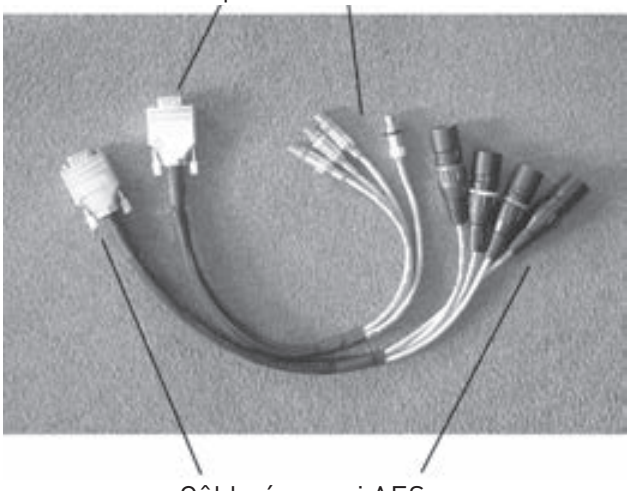

Câble épanoui S-PDIF

#### Câble épanoui AES

Note : les câbles doivent être achetés séparément. Comme il existe deux options de câble différentes - XLR pour AES et cinch/RCA/ mono pour S/PDIF - ils ne sont pas inclus avec l'option convertisseur A/N. Les câbles Focusrite peuvent être achetés auprès de votre revendeur. Si vous avez des difficultés à obtenir ces câbles, contactez votre distributeur local référencé à la fin de ce mode d'emploi.

## **Configuration du connecteur AES/SPDIF**

Le connecteur de type D à 9 broches intitulé AES/SPDIF peut être configuré comme sortie AES ou S/PDIF à l'aide du commutateur AES/SPDIF situé à côté de lui. Quand le connecteur fonctionne en mode AES, un câble AES est requis. Quand il fonctionne en mode S/PDIF, un câble S/PDIF cinch/RCA doit être utilisé, ce qui règle automatiquement le flux de sortie en mode grand public ("consumer").

Le sélecteur 1 Wire/2 Wire sélectionne le mode à un seul ou deux conducteurs comme suit pour les sorties AES :

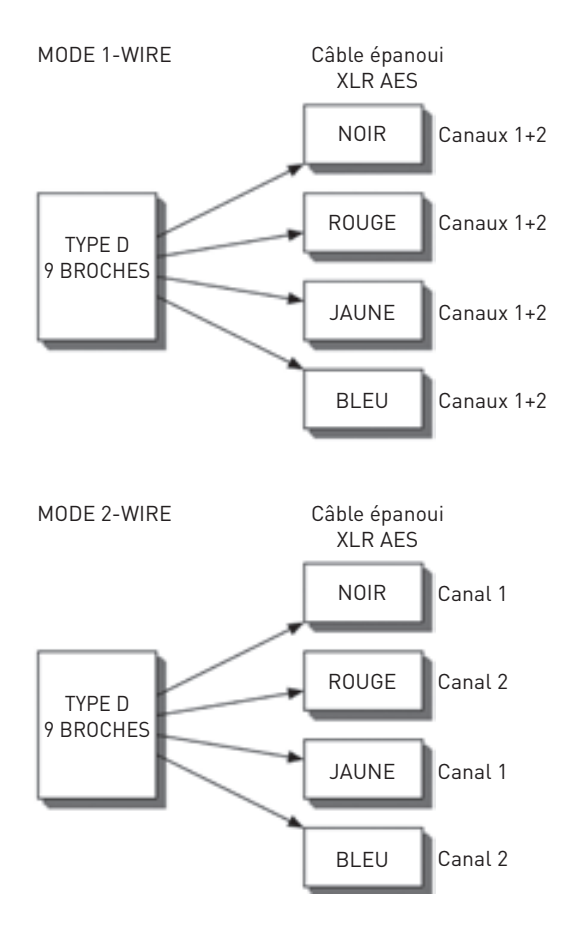

#### **Mode 1-wire**

Sélectionné quand le commutateur est sorti. Le connecteur AES transmet simultanément deux canaux de données AES à toutes les fréquences d'échantillonnage de 44,1 à 192 kHz sur un seul conducteur.

#### **Mode 2-wire**

Sélectionné quand le commutateur est en position enfoncée. Le connecteur AES transmet uniquement un canal de données AES par câble, pour toutes les fréquences d'échantillonnage de 96 à 192 kHz. La raison de ce second mode est que les équipements plus anciens à entrée AES 96 et 192 kHz ne peuvent recevoir des données à la cadence de 192 kHz qu'en utilisant les deux canaux numériques d'une même connexion AES (branchement connu sous le nom de "2-wire"). Par conséquent, un canal AES ne peut envoyer qu'un seul canal de données numérique. Ce commutateur permet d'utiliser l'ISA One aussi bien avec des équipements anciens que récents.

#### **Entrée et sortie Word Clock**

Le convertisseur A/N interne peut être synchronisé sur un signal word clock externe. En pressant le commutateur de synchro EXT de la face avant, l'ISA One peut se verrouiller sur un signal word clock externe standard ou 256x. Les deux types de word clock externe doivent être fournis à la carte ADC de l'ISA One par le connecteur BNC d'entrée WORD CLOCK IN en face arrière.

Le connecteur BNC de sortie WORD CLOCK OUT régénère le signal word clock externe reçu en entrée word clock (en cas de verrouillage sur une source d'horloge externe) ou transmet la fréquence d'échantillonnage interne de la carte ADC (si c'est l'ISA One qui sert de référence de word clock). Quand l'ISA One est utilisé comme appareil esclave dans un plus grand système numérique, le connecteur BNC de sortie WORD CLOCK OUT peut être utilisé pour renvoyer le signal word clock externe à l'appareil suivant. Quand l'unité n'est pas esclave d'une autre et est en mode d'horloge interne, le connecteur de sortie word clock produit la fréquence d'échantillonnage sélectionnée en face avant de l'ISA One (voir section suivante).

## **Commandes de sortie numérique en face avant**

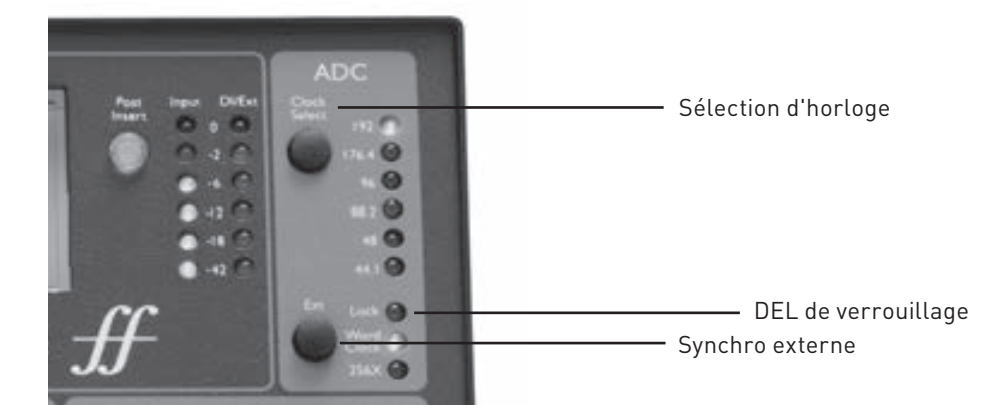

## **Clock Select (sélection d'horloge)**

Presser ce commutateur vous permet de choisir la fréquence d'échantillonnage entre 44,1 kHz, 48 kHz, 88,2 kHz, 96 kHz, 176,4 kHz et 192 kHz.

## **EXT**

Presser EXT permet à l'ISA One d'être esclave d'une source de word clock externe. Sélectionner 256X permet à l'ISA One d'être esclave d'une horloge externe fonctionnant à 256 fois la fréquence d'échantillonnage, ce qui permet la connexion à des systèmes comme la "superclock" de Digidesign ou autres dispositifs d'horloge de référence 256x.

## **DEL Lock**

Quand elle est allumée, Lock indique que l'ISA One est synchronisée sur une source de word clock externe.

Note : la DEL Lock ne s'allume pas en cas de synchronisation de type 256X, si l'audio numérique sort de l'ADC quand la synchronisation sur 256X est verrouillée.

# **Enregistrement d'un microphone**

Pour enregistrer un signal de microphone avec l'ISA One, suivez les étapes ci-dessous :

- 1. Branchez le microphone avec un câble XLR à la prise MIC I/P de la face arrière.
- 2. Sélectionnez MIC comme source d'entrée avec le commutateur INPUT.
- 3. Si nécessaire, activez l'alimentation fantôme avec le commutateur +48V. Si vous n'êtes pas certain que votre microphone nécessite une alimentation fantôme, référez-vous à son mode d'emploi car il est possible d'endommager certains microphones (particulièrement les microphones à ruban) en leur fournissant une alimentation fantôme.
- 4. Réglez le gain du microphone à l'aide des deux molettes de la face avant et consultez le VU-mètre et le crête-mètre à DEL de gauche. Le réglage de gain fixe le niveau par paliers de 10 dB, la molette Trim ajoutant en continu jusqu'à 20 dB. Si le niveau est trop faible, utilisez le commutateur 30-60 pour ajouter 30 dB à la plage de gain possible.
- 5. Utilisez le commutateur Z IN de gauche pour régler l'impédance d'entrée si vous voulez obtenir plus de niveau ou changer la réponse en fréquence (voir la section Impédance d'entrée du préampli micro pour des détails).
- 6. Activez les commutateurs de filtre passe-haut (HPF) et d'inversion de phase (Phase) si nécessaire (consultez la section Face avant pour des détails).

Le signal du microphone sera envoyé à la sortie MAIN O/P en face arrière, ainsi qu'au premier canal du convertisseur A/N (si installé).

# **Enregistrement d'une source de niveau ligne**

Pour enregistrer un signal de niveau ligne avec l'ISA One, suivez les étapes ci-dessous :

- 1. Branchez le signal de niveau ligne, à l'aide d'un câble XLR ou jack 6,35 mm trois contacts, à l'entrée LINE I/P appropriée de la face arrière.
- 2. Sélectionnez LINE (ligne) comme source d'entrée à l'aide du commutateur INPUT.
- 3. Réglez le gain du signal de niveau ligne à l'aide des deux molettes de la face avant et consultez le VU-mètre et le crête-mètre à DEL de gauche. Le réglage de gain fixe le niveau par paliers de 10 dB, la molette Trim ajoutant en continu jusqu'à 20 dB.

Le signal de niveau ligne sera alors envoyé à la sortie MAIN O/P de la face arrière, ainsi qu'au premier canal du convertisseur A/N (si installé).

# **Enregistrement d'un instrument**

Pour enregistrer une guitare ou une basse avec l'ISA One, suivez les étapes ci-dessous :

- 1. Branchez l'instrument directement en entrée DI de la face avant.
- 2. Reliez la sortie AMP de la face avant à l'ampli de votre guitare si vous en utilisez un.
- 3. Réglez le gain de l'instrument avec la molette GAIN.
- 4. Utilisez le commutateur Z IN de droite si vous voulez obtenir plus ou moins de niveau ou de hautes fréquences de l'instrument (voir la section Impédance d'entrée du préampli micro pour des détails).

Même avec MIC ou LINE sélectionné par le commutateur INPUT, le signal de l'instrument (direct) sera envoyé à la sortie DI O/P de la face arrière (c'est toujours le cas, quels que soient les réglages), ainsi qu'au second canal du convertisseur A/N (si installé). Sans INST sélectionné par le commutateur INPUT, le niveau de l'instrument peut être visualisé sur le crête-mètre à DEL de droite. Si vous voulez enregistrer la guitare directe et amplifiée, un microphone peut donc être utilisé simultanément avec l'ISA One dans ce but (voir la section suivante pour des détails).

Sélectionnez INST avec le commutateur INPUT si vous voulez diriger le signal de l'instrument au travers du circuit d'enregistrement principal de l'ISA One. Les avantages sont :

- • L'insert peut être utilisé pour rajouter des effets et un traitement supplémentaire.
- Le VU-mètre peut servir à visualiser le signal en plus des crête-mètres à DEL.
- • L'entrée EXT I/P peut servir à l'écoute de contrôle et à la conversion numérique.
- • Des versions de l'instrument à son clair et à son d'effet peuvent être enregistrées en utilisant respectivement les sorties DI et **MAIN**

# **Options d'enregistrement de deux canaux**

L'ISA One peut être utilisé pour enregistrer simultanément un instrument et un signal de niveau micro ou ligne. Cela est permis car avec MIC ou LINE sélectionné à l'aide du commutateur INPUT de la face avant, un instrument branché en entrée DI continuera d'être envoyé à la sortie DI O/P (en face arrière) et au convertisseur A/N (s'il est installé et si rien n'est branché en entrée EXT I/P).

Par exemple, une configuration d'enregistrement utilisant ce principe pourrait être un guitariste et un chanteur devant s'enregistrer en même temps. Dans ce cas, la voix sera enregistrée à l'aide d'un microphone branché à l'entrée XLR MIC de la face arrière, avec MIC sélectionné grâce au commutateur INPUT de la face avant. Ce signal est alors envoyé à l'enregistreur en utilisant soit la sortie MAIN O/P de la face arrière soit une sortie du convertisseur A/N optionnel (si installé).

En même temps, le guitariste peut directement brancher son instrument à l'entrée DI de la face avant. Le signal de la guitare (à présent symétrique et avec une impédance de sortie plus faible) peut alors être également envoyé à l'enregistreur, cette fois depuis la sortie DI O/P de la face arrière.

Si vous ne désirez enregistrer que la guitare, cette possibilité de deux canaux peut être utilisée de façon similaire. Simplement, dans ce cas, la sortie AMP de la face avant sert à envoyer le signal d'instrument direct à l'amplificateur et le microphone est utilisé pour enregistrer la guitare amplifiée. De cette façon, le son clair direct et le son amplifié peuvent être enregistrés sur des pistes indépendantes (voir schéma 3 dans la section Connexions du signal).

# **Options d'écoute de contrôle**

L'ISA One offre une variété d'options d'écoute de contrôle dans la section PHONES de la face avant. Si vous voulez accéder aux possibilités d'écoute de contrôle, branchez un casque à la prise PHONES à l'aide d'une fiche 6,35 mm trois contacts, puis utilisez la commande VOLUME pour régler son niveau. Il y a deux modes d'écoute de contrôle de base, un pour écouter les entrées et un pour écouter un mixage de retour envoyé à l'ISA One depuis une console de mixage ou source similaire. Ces modes sont gérés par le statut du commutateur CUE MIX, comme suit :

## **Mode par défaut (commutateur CUE MIX inactif/éteint)**

Le signal envoyé au casque est un mixage fixe de toutes les entrées, par exemple l'entrée principale micro/ligne/instrument et soit le signal de l'instrument direct (DI) soit le signal d'entrée EXT I/P. Aussi, si un microphone est branché en face arrière et sélectionné par le commutateur INPUT alors qu'une guitare est branchée en entrée DI en face avant, un mixage du signal du microphone et de la guitare directe sera entendu au casque.

## **Mode Cue Mix (commutateur CUE MIX éteint/allumé)**

Presser le bouton CUE MIX active un mode dans lequel le signal entendu au casque est celui arrivant aux entrées CUE MIX I/P de la face arrière. C'est un mode utile si vous utilisez l'ISA One avec une console de mixage quand un mixage master des pistes d'accompagnement et du signal enregistré peut être renvoyé à l'ISA One pour écoute de retour. Si vous travaillez dans un environnement à haute latence comme une station de travail audio numérique, le mode par défaut (commutateur CUE MIX désactivé) peut être utilisé pour créer un mixage d'écoute de retour sans latence, comme décrit ci-dessous.

#### **Création d'un mixage de retour sans latence avec une station de travail audio numérique**

Le mode par défaut décrit ci-dessus peut être utilisé pour créer un mixage de retour sans latence si vous utilisez l'ISA One avec une station de travail audio numérique, avec laquelle tenter d'écouter le signal enregistré après l'avoir envoyé au travers de l'hôte crée des problèmes de timing. Dans ce cas, un mixage master mono de votre logiciel musical peut être envoyé à l'ISA One en reliant la sortie gauche ou droite de votre carte son ou interface à l'entrée EXT I/P de la face arrière. Ce signal remplacera l'entrée DI de la face avant comme seconde entrée envoyée à l'écoute de contrôle et au convertisseur A/N (si installé). Un mixage de l'entrée principale micro/ligne/instrument et de l'entrée EXT I/P (toutes les deux panoramiquées au centre) peut alors être entendu au casque (avec le commutateur CUE MIX désactivé) pour une écoute sans latence. Voir le schéma 2 dans la section Connexions du signal pour plus de détails.

# **Applications**

# **Impédance d'entrée du préampli micro**

Un élément majeur du son d'un préampli micro tient à l'interaction entre le microphone spécifique utilisé et le type de technologie de l'interface de préampli micro à laquelle il est connecté. Le domaine principal sur lequel cette interaction a un effet est le niveau et la réponse en fréquence du microphone, comme suit :

#### **Niveau**

Les microphones professionnels tendent à avoir des impédances de sortie faibles et donc plus de niveau peut être obtenu en sélectionnant les positions à haute impédance du préampli micro d'ISA One.

## **Réponse en fréquence**

Les microphones ayant des crêtes de présence définies et une réponse en fréquence façonnée sur mesure peuvent être encore améliorés par le choix de réglages d'impédance faibles. Choisir des valeurs d'impédance élevées tendra à accentuer la réponse en hautes fréquences du microphone connecté, vous permettant d'obtenir plus d'informations ambiantes et de clarté dans les aigus, même à partir d'un microphone aux performances moyennes. Diverses combinaisons d'impédance microphone/préampli ISA One peuvent être essayées pour obtenir la coloration désirée pour l'instrument ou la voix enregistrée. Afin de comprendre comment utiliser créativement la sélection d'impédance, il peut être utile de lire la section suivante sur la façon dont l'impédance de sortie du microphone et l'impédance d'entrée du préampli micro interagissent.

## **Impédance commutable : explications détaillées**

#### **Microphones dynamiques à bobine mobile et à condensateur**

Quasiment tous les microphones professionnels dynamiques et à condensateur sont conçus pour avoir une impédance de sortie nominale relativement faible entre 150 Ω et 300 Ω quand on la mesure à 1 kHz. Ces microphones sont conçus pour avoir une impédance de sortie aussi faible pour obtenir les avantages suivants :

- • Ils sont moins susceptibles à la capture du bruit.
- Ils peuvent être liés à de longs câbles sans perte de hautes fréquences due à la capacitance du câble.

La contrepartie d'une impédance de sortie aussi faible est que l'impédance d'entrée du préampli micro a un effet majeur sur le niveau de sortie du microphone. Une impédance de préampli basse charge la tension de sortie du microphone et accentue toute variation de l'impédance de sortie du microphone relative à la fréquence. Adapter la résistance du préampli micro à l'impédance de sortie du microphone (par exemple en faisant correspondre une impédance d'entrée de préampli de 200 Ω avec un microphone de 200 Ω) réduira la sortie du microphone et le rapport signal/bruit de 6 dB, ce qui n'est pas désirable.

Pour minimiser la charge du microphone et maximiser le rapport signal/bruit, les préamplis ont traditionnellement été conçus pour avoir une impédance d'entrée environ 10 fois plus grande que le microphone moyen, autour de 1,2 kΩ à 2 kΩ (le modèle original de préampli ISA 110 suivait cette convention et avait une impédance d'entrée de 1,4 kΩ à 1 kHz. Les réglages d'impédance d'entrée supérieurs à 2 kHz tendent à rendre les variations de sortie du microphone relatives à la fréquence moins significatives que pour des réglages de basse impédance. Par conséquent, les réglages élevés d'impédance d'entrée entraînent des performances de microphone plus neutres dans les fréquences basses et moyennes et accentuées dans les hautes fréquences en comparaison des réglages de basse impédance.

#### **Microphones à ruban**

L'impédance d'un microphone à ruban mérite une mention spéciale car ce type de microphone est énormément affecté par l'impédance du préampli. L'impédance d'un microphone à ruban est incroyablement faible, autour de 0,2 Ω et nécessite un transformateur de sortie pour convertir la tension extrêmement basse qu'il peut produire en un signal capable d'être amplifié par un préampli. Le transformateur de sortie du microphone à ruban nécessite un rapport d'environ 1:30 (primaire : secondaire) pour faire monter la tension du ruban à un niveau utile, et ce rapport du transformateur a aussi pour effet d'augmenter l'impédance de sortie du microphone aux alentours de 200 Ω à 1 kHz. Cette impédance de transformateur est toutefois très dépendante de la fréquence - elle est quasiment doublée à certaines fréquences (connues sous le nom de points de résonance) et tend à s'atténuer jusqu'à des valeurs très faibles pour les hautes et basses fréquences.

Par conséquent, comme avec les microphones dynamiques et à condensateur, l'impédance d'entrée de préampli micro à un effet massif sur les niveaux et la réponse en fréquence du signal d'un transformateur de sortie de microphone à ruban, et par conséquent sur la "qualité sonore" du microphone. Il est recommandé qu'un préampli micro branché à un microphone à ruban ait une impédance d'entrée d'au moins 5 fois l'impédance nominale du microphone.

Pour une impédance de microphone à ruban de 30 à 120 Ω, l'impédance d'entrée de 600 Ω (Low) fonctionnera bien. Pour les microphones à ruban de 120 à 200 Ω, le réglage d'impédance d'entrée de 1,4 kΩ (ISA 110) est recommandé.

#### **Guide rapide de réglage d'impédance**

En général, les sélections suivantes entraîneront ces résultats :

#### **Des réglages d'impédance élevés du préampli micro**

- • donneront plus de niveau global
- • tendront à rendre plus neutres les réponses en fréquence basses et moyennes
- • amélioreront la réponse en hautes fréquences du microphone.

#### **Des réglages bas d'impédance du préampli**

- réduiront le niveau de sortie du microphone
- tendront à accentuer les crêtes de présence dans les fréquences basses et moyennes et les points de résonance du microphone.

# **Connexions du signal**

**Enregistrement d'un signal vocal analogique au travers d'une table de mixage avec pistes d'accompagnement**

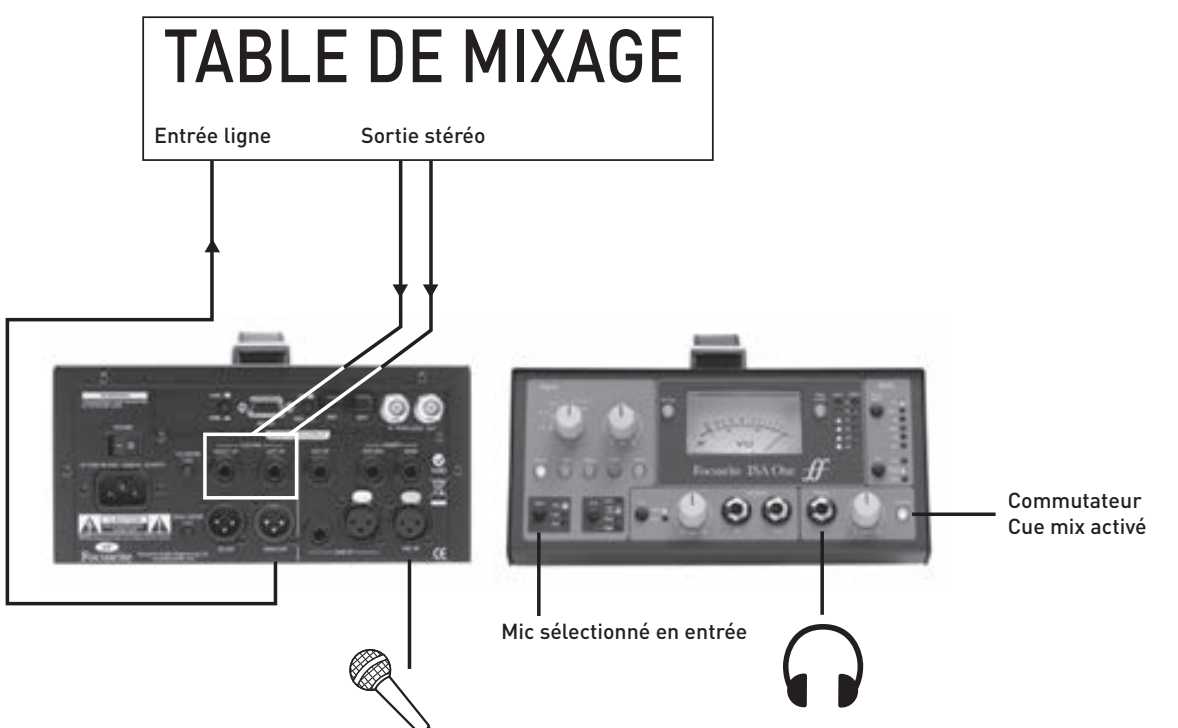

Dans cet environnement à faible latence, la voix peut être envoyée à la console de mixage, mélangée avec les pistes d'accompagnement et un mixage stéréo peut être renvoyé à l'ISA One, via les entrées Cue mix.

#### **Enregistrement d'un signal de guitare analogique directement dans la station de travail audio numérique avec pistes d'accompagnement**

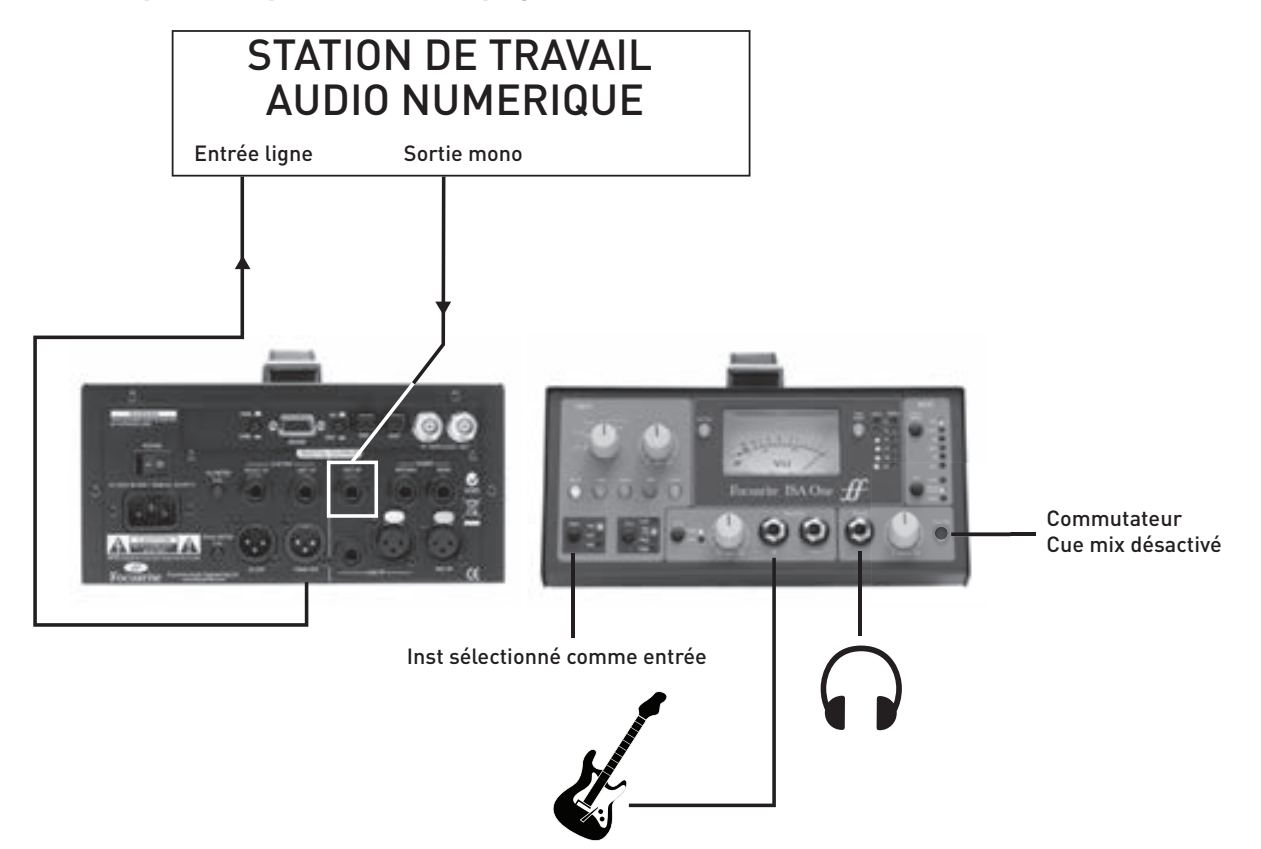

Avec le commutateur Cue mix désactivé, le mixage obtenu au casque est un mélange fixe des deux entrées. Les entrées sont dans ce cas le signal de la guitare (Inst) et le signal mono (EXT I/P) venant de la station de travail audio numérique. Cela donne au casque un mixage sans latence de la guitare et des pistes d'accompagnement.

### **Enregistrement d'un signal de guitare analogique à l'aide des deux entrées**

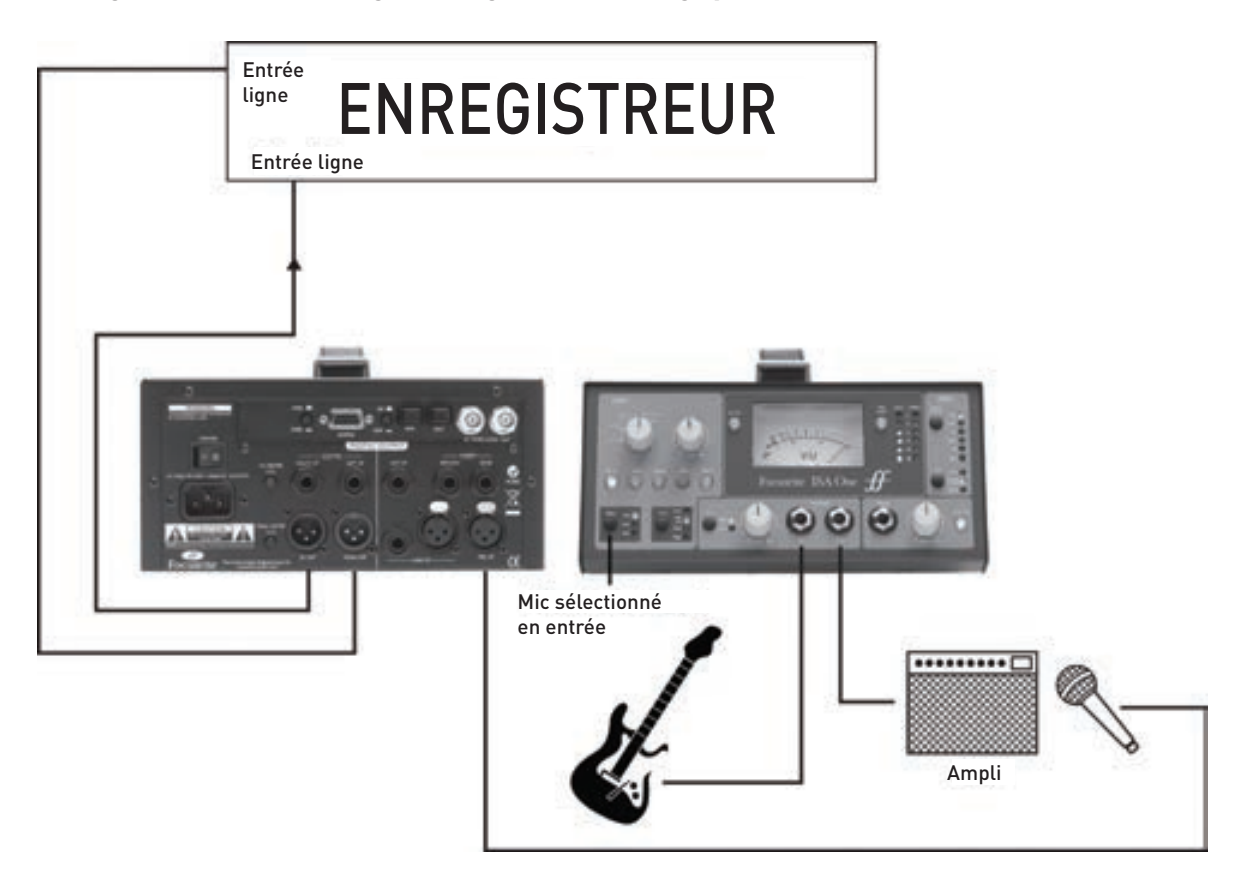

Dans cet exemple, si vous voulez enregistrer les signaux en numérique, la sortie stéréo de la carte numérique optionnelle (si installée) reproduira les sorties MAIN et DI (respectivement à gauche et à droite).

Si vous enregistrez au travers d'une console de mixage ou autre environnement à faible latence, un mixage stéréo des pistes d'accompagnement et de la guitare peut être renvoyé aux entrées CUE MIX de l'ISA One pour permettre une écoute de retour au casque d'un mixage sans latence pour le guitariste (comme dans le schéma 1).

Si vous enregistrez sur une station de travail audio numérique, un mixage mono des pistes d'accompagnement peut être renvoyé à l'ISA One, via l'entrée EXT I/P (comme dans le schéma 2). Toutefois, le second canal de la sortie stéréo de la carte numérique deviendra dès lors le signal reçu en entrée EXT I/P et non plus celui arrivant en entrée DI I/P, ce qui signifie que le signal de guitare direct et celui de guitare repris au micro doivent être enregistrés à l'aide des connexions analogiques représentées ci-dessus.

# **Caractéristiques techniques**

## **Réponse d'entrée Mic**

- Plage de gain =  $0$  dB à 60 dB, par paliers de 10 dB + 20 dB de gain variable
- Impédance d'entrée, variable comme suit :

Réglage d'impédance, impédance d'entrée équivalente à 1 kHz Low =  $600 \Omega$ ISA110 = 1400 Ω Med = 2400  $Ω$ High =  $6800 \Omega$ 

- • Bruit équivalent en entrée (EIN) = -126 dB mesuré à 60 dB de gain avec impédance de terminaison 150 Ω et filtre passe-bande 22 Hz/22 kHz
- Bruit en sortie principale avec gain unitaire (0 dB) = -97 dBu mesuré avec filtre passe-bande 22 Hz/22 kHz
- Rapport signal/bruit par rapport à la marge maximale (9 dBu) = 106 dB
- DHT pour gain moyen (30 dB) = 0,0009 % mesuré avec un signal entrant 1 kHz -20 dBu et un filtre passe-bande 22 Hz/22 kHz
- • Réponse en fréquence au gain minimal (0 dB) = -0,5 dB à 10 Hz et -3 dB à 125 kHz
- • Réponse en fréquence au gain maximal (60 dB) = -3 dB à 16 Hz et -3 dB à 118 kHz
- • CMRR = 98 dB (canal 1, 1 kHz, gain maximal avec entrée à +24 dBu)
- Diaphonie entre canaux : avec une entrée de 10 dB à 1 kHz dans le canal A, sortie du canal B = 104 dBrA. Avec une entrée de 10 dB à 10 kHz dans le canal A, sortie du canal B = 84 dBrA

#### **Réponse de l'entrée ligne (Line)**

- Plage de gain =  $-20$  dB à  $+10$  dB par paliers de 10 dB,  $+$  20 dB de gain variable
- • Impédance d'entrée = 10 kΩ de 10 Hz à 200 kHz
- Bruit en sortie principale avec gain unitaire (0 dB) = -96 dBu mesuré avec un filtre passe-bande 22 Hz/22 kHz
- • Rapport signal/bruit par rapport à la marge maximale (24 dBu) = 120 dB
- • Rapport signal/bruit par rapport à 0 dBFS (+22 dBu) = 118 dB
- • DHT au gain unitaire (0 dB) = 0,001 % mesurée avec un signal d'entrée à 0 dBu et un filtre passe-bande 22 Hz/22 kHz
- $Réponse en fréquence au gain unitaire (0 dB) = -0,3 dB à 10 Hz et -3 dB à 200 kHz$

#### **Réponse de l'entrée instrument**

- Plage de gain =  $10$  dB à  $40$  dB variable en continu
- Impédance d'entrée :

High =  $1$  MΩ Low =  $300 \text{ k}\Omega$ 

- Bruit au gain minimum (+10 dB) = -92 dBu mesuré avec un filtre passe bande 22Hz/22kHz
- • Bruit au gain maximum (+40 dB) = -62 dBu mesuré avec un filtre passe bande 22Hz/22kHz
- • DHT au gain minimum (+10 dB) = 0,001 % mesurée avec un signal d'entrée à 10 dBu avec un filtre passe bande 22Hz/22kHz
- Réponse en fréquence au gain de 10 dB avec entrée -10 dB = 10 Hz-100 kHz, +/- 0,6 dB
- • Réponse en fréquence au gain de 40 dB avec entrée -40 dB = -2,5 dB à 10 Hz et 0 dB à 100 kHz

#### **Filtre passe-haut**

- Pente = 18 dB par octave (filtre trois pôles)
- • Fréquence fixe de 75 Hz mesurée au point réduit de 3 dB

#### **Indicateurs de niveau**

- • Le VU-mètre à bobine mobile est calibré en usine sur 0 VU = +4 dBu avec une onde sinusoïdale à 1 kHz. Avec le bouton VU Cal pressé, le VU-mètre peut être réglé en face arrière pour que 0 VU corresponde à une valeur comprise entre +10 dBu et +26 dBu avec le cran central correspondant à +22 dBu.
- • Les crête-mètres à DEL sont calibrés en position crantée pour 0 dBFS = +22 dBu, le calibrage est réglable en face arrière pour que 0 dBFS corresponde à une valeur comprise entre +10 dBu et +26 dBu.

Le routage du VU-mètre et du crête-mètre 1 est pris après le filtre passe-haut, avant le départ d'insertion ou commuté après le retour d'insertion. Le crête-mètre 2 affiche toujours le canal 2 avant convertisseur A/N, qui peut avoir comme source une entrée externe ou l'entrée instrument.

Les niveaux des DEL sont les suivants quand le calibrage de crête est réglé sur le cran central en face arrière (quand on utilise le convertisseur A/N interne).

 $0 = +22$  dBu  $-2 = +20$  dBu  $-6 = +16$  dBu  $-12 = +10$  dBu  $-18 = +4$  dBu  $-42 = -20$  dBu

## **Connectique avant et arrière**

#### **Entrées analogiques de canal :**

Entrée micro : XLR x 1 Entrée ligne : XLR x 1 et jack trois contacts x 1 Entrée instrument : jack deux contacts x 1 Entrée externe de convertisseur A/N : jack trois contacts x 1 Retour de boucle d'effet : jack trois contacts x 1

#### **Sorties analogiques de canal :**

Départ de boucle d'effet : jack trois contacts x 1 Sortie ligne symétrique : XLR x 1 Sortie DI : XLR x 1 Renvoi DI : jack deux contacts x 1

#### **Entrées/sortie analogique supplémentaires de canal :**

Entrée Cue mix gauche : jack trois contacts x 1 Entrée Cue mix droite : jack trois contacts x 1 Sortie casque : jack trois contacts x 1

# **Garantie**

Tous les produits Focusrite sont couverts par une garantie contre les défauts de fabrication en termes de pièces ou de main d'œuvre pour une période d'un an à compter de la date d'achat. Focusrite au Royaume-Uni ou ses distributeurs agréés dans le monde entier feront tout leur possible pour assurer une réparation de toute panne aussi rapidement que possible. Cette garantie s'ajoute à vos droits légaux.

Cette garantie ne couvre aucun des points suivants :

- • Transport aller et retour depuis le revendeur ou l'usine pour inspection ou réparation.
- • Frais de main d'œuvre si la réparation n'est pas faite par le distributeur du pays d'achat ou Focusrite au Royaume-Uni.
- Pertes ou dommages consécutifs, directs ou indirects, de toute sorte, quelle qu'en soit la cause.
- • Tout dommage ou panne causé par un abus, une négligence, une utilisation, un stockage ou une maintenance incorrects.

Si un produit est défectueux, veuillez d'abord contacter le revendeur auprès duquel il a été acheté. Si le produit doit être renvoyé, veuillez vous assurer qu'il est correctement emballé, de préférence dans les matériaux d'emballage d'origine. Nous ferons de notre mieux pour résoudre la panne aussi rapidement que possible.

Veuillez nous aider à mieux vous servir en complétant et en retournant la carte d'enregistrement de garantie ou en vous enregistrant sur http://www.focusrite.com. Merci.

# **Exactitude**

Bien que tous les efforts aient été faits pour assurer l'exactitude du contenu de ce manuel, Focusrite Audio Engineering Ltd ne s'y engage pas et n'en garantit pas le contenu.

# **Copyright**

© 2007-2008 Focusrite Audio Engineering Ltd. Tous droits réservés. Aucune partie de ce manuel ne peut être reproduite ou photocopiée, stockée sur un système d'archivage, transmise ou envoyée à une tierce partie par aucun moyen ou sous aucune forme sans le consentement express préalable de Focusrite Audio Engineering Ltd. ADAT™ est une marque déposée d'Alesis Corporation Inc.